## **Netzwerkverbindung einrichten**

Die Yogas haben integriertes WLan, aber kein eingebautes Ethernet (Netzwerk über Kabel). Erste Wahl für den Netzzugang ist also WLan.

## **WLan einrichten**

Unten rechts auf das Infofeld mit Lautsprecher und Batterie klicken, dann auf WLAN nicht verbunden und auf Wählen Sie ein Netzwerk aus.

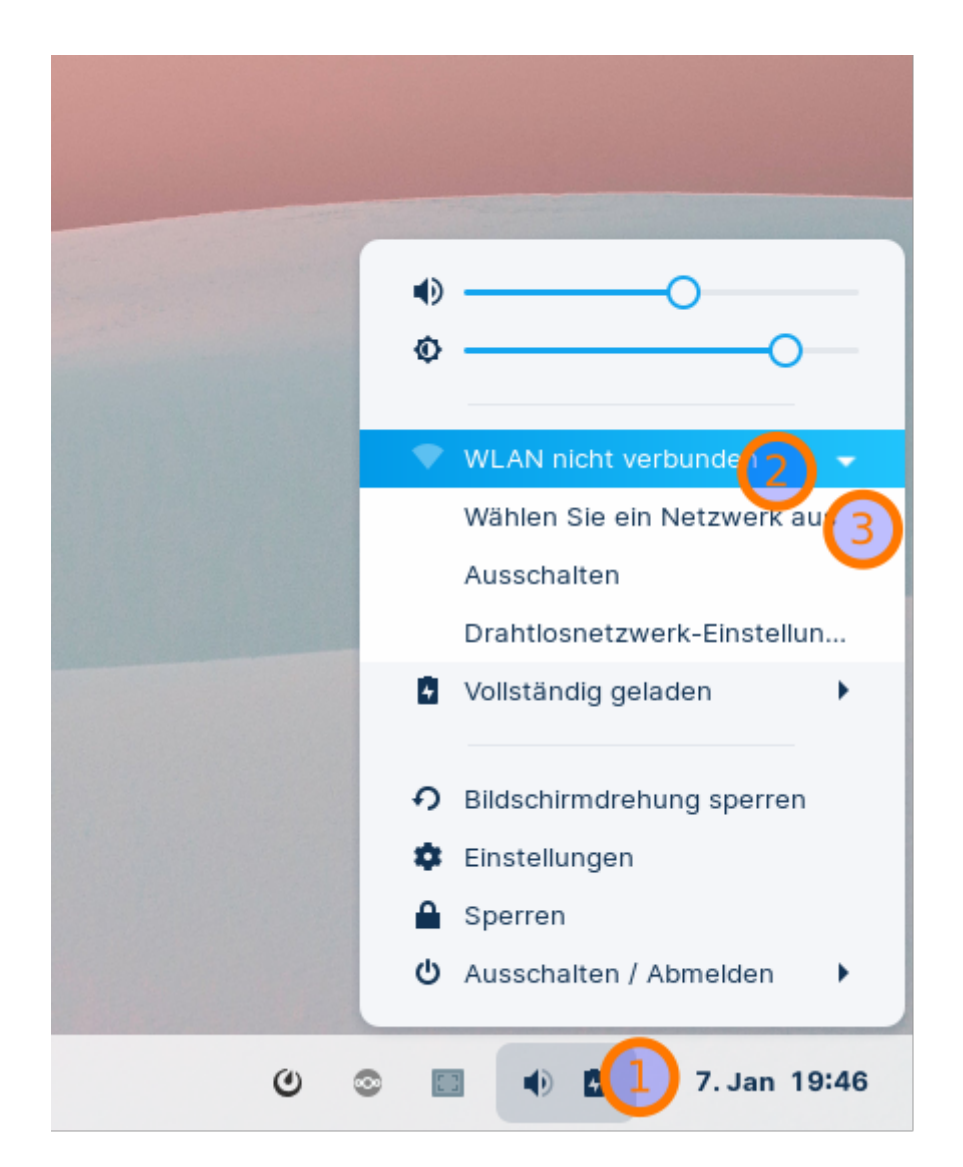

Es öffnet sich ein Dialogfeld mit den sichtbaren WLAN-Netzen, klicken Sie das Netz an, mit dem Sie sich verbinden möchten und klicken Sie auf Verbinden.

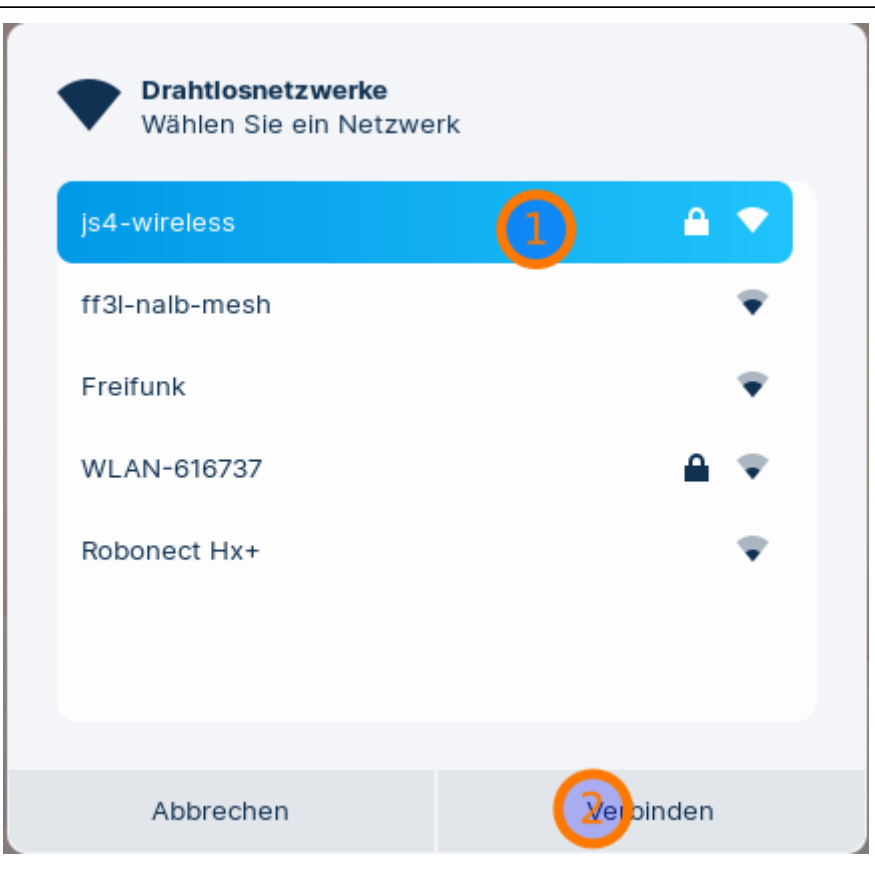

Wenn das Netz mit einem Kennwort geschützt ist, werden Sie aufgefordert, das einzugeben. Durch Klick auf Verbinden sollte die Verbindung hergestellt werden.

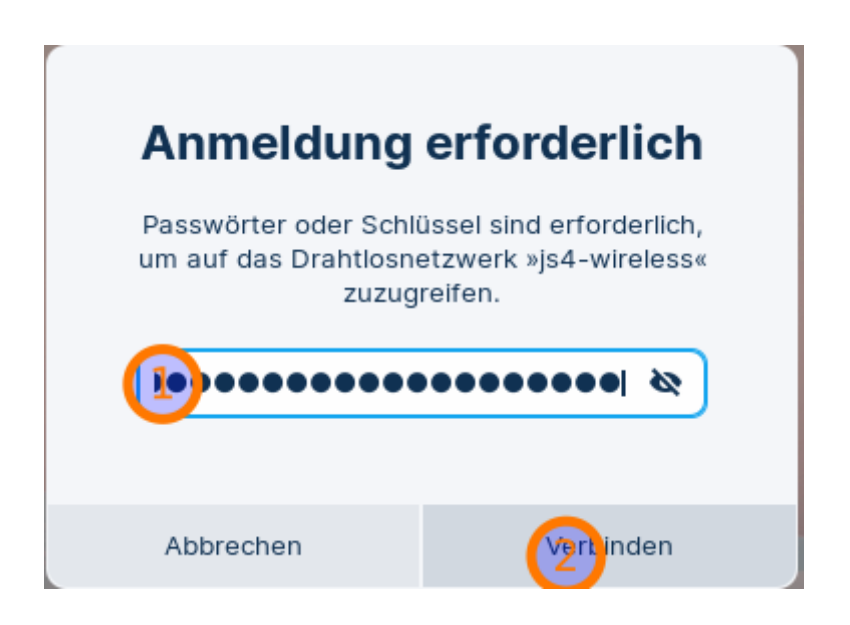

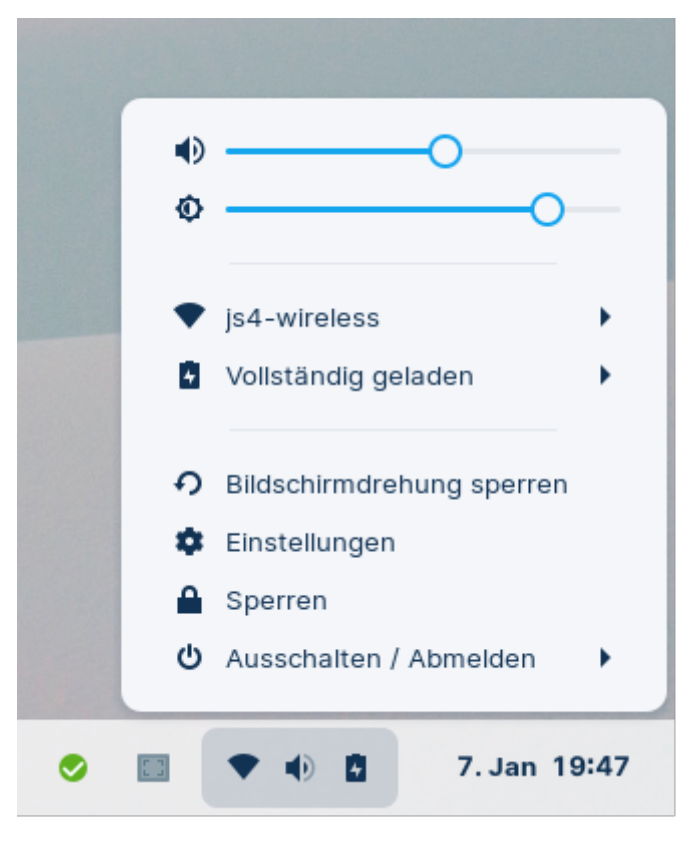

From: <https://wiki.qg-moessingen.de/>- **QG Wiki**

Permanent link: **<https://wiki.qg-moessingen.de/anleitungen:lehrerlaptops2021:linux:netzwerk:start?rev=1641582216>**

Last update: **07.01.2022 20:03**

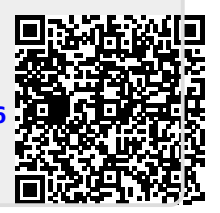